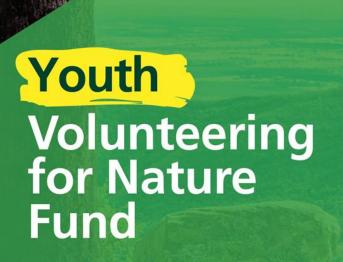

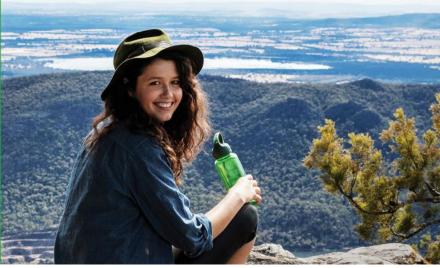

Factsheet 3 of 3

# Victoria's Great Outdoors Applying for funding

This Fact Sheet will guide you through how to fill out the Youth Volunteering for Nature Fund application form.

# **Before applying**

Make sure you have read the funding guidelines and FAQ fact sheet and have support for the project from all required parties before submitting. Keep copies of your application including supporting documentation. This information can be used for future applications or to assist with queries should your application be successful.

Once submitted, your application will be collated with all other applications to the relevant Round and tendered for assessment and scoring.

# When applying

#### 1. Register with ParkConnect

To apply, you will need to register with ParkConnect.

If you have previously registered, you will be able to access the Youth Volunteering for Nature dashboard and application form

#### Username and password

Upon registering, you will be emailed a username (email address) and password. Record this information somewhere safe.

#### 2. Complete the application

The application form can be saved as you go. You can click through the sections and submit or save a draft. You can access and submit draft applications through your Youth Volunteering for Nature Fund dashboard.

You must answer all fields before submitting your application. If fields are left blank, your application may:

- be ineligible
- score lower
- not submit

\* denotes mandatory fields. If these fields are left blank, the application form will not save or allow you to move to the next or previous page.

Use the screen shots below to assist completing your application.

#### 3. Submit the application

Once you have answered all fields and uploaded all attachments you can submit your application. Once submitted, you are unable to make any edits/changes. You can view your submitted application through your Youth Volunteering for Nature Fund dashboard.

#### Contact us

If you have any queries, or require more information, please contact Parks Victoria Youth Volunteering for Nature team via email: <a href="mailto:volunteer@parks.vic.gov.au">volunteer@parks.vic.gov.au</a> or phone: 13 1963

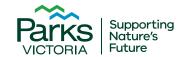

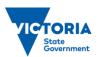

#### **Access the Youth Volunteering for Nature Fund**

To access the Youth Volunteering for Nature Fund information, click on either of the below icons on the ParkConnect home page:

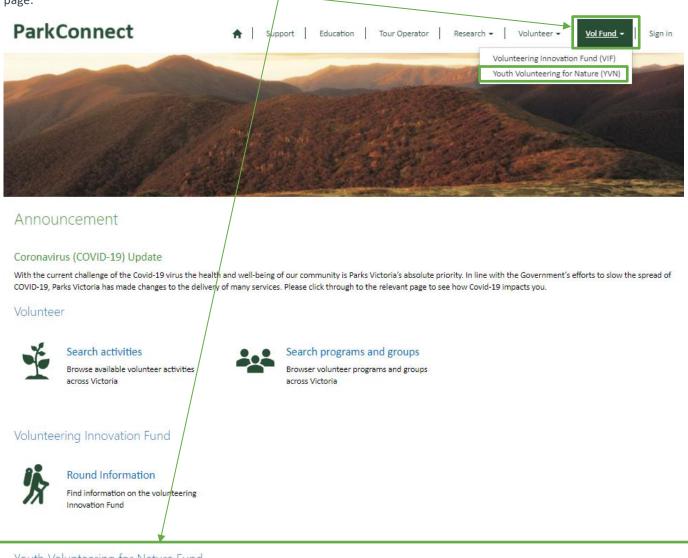

Youth Volunteering for Nature Fund

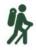

#### Round Information

Find information on the Youth Volunteering for Nature Fund

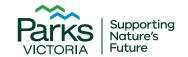

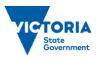

Factsheet 3 of 3

You will be taken to the Youth Volunteering for Nature Fund (YVN) landing page. If you have not registered with ParkConnect, you will need to, in order to access the YVN Dashboard and application form. You can access the registration page, VIF dashboard and application form through the blue outlined buttons, or through the top navigation bar.

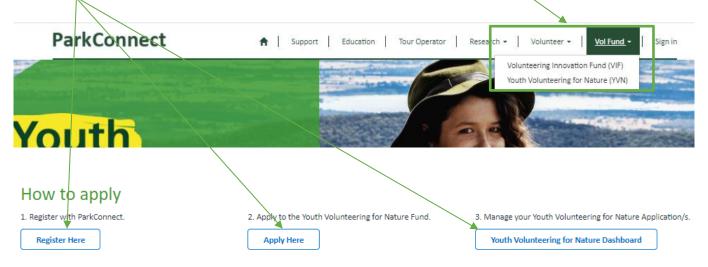

You can access the Funding Guidelines and Fact Sheets on the landing page through the following links.

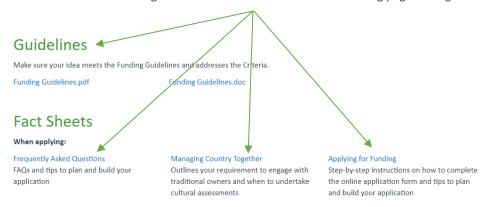

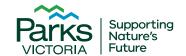

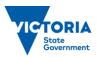

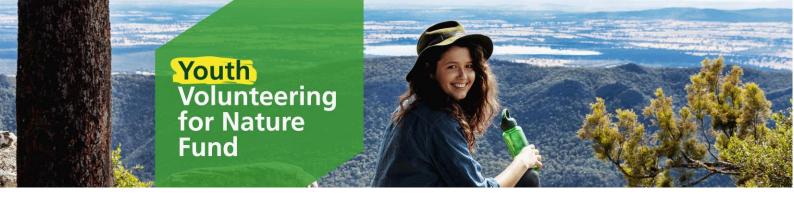

Once you have registered and signed in, you can visit the YVN dashboard, which allows you to commence and manage your applications.

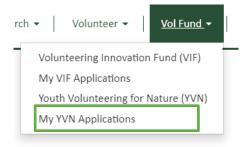

You can start a new application by clicking the blue outlined button on the landing page or on your YVN dashboard.

## Youth Volunteering for Nature Dashboard

Tips for using the Youth Volunteering for Nature online form:

- Type and save your application in a word document before transferring (copy + paste) into the online form. This will reduce the risk of losing work due to internet connection issues and assist with proof reading. You can use this document to help draft some of the questions requiring detailed answers.
- $\bullet \ \ A \ ^* \ denotes \ mandatory \ fields. \ You \ must \ complete \ these \ sections \ to \ save \ and/or \ submit \ your \ application.$
- You must answer all fields before submitting your application. If fields are left blank, your application may be ineligible 🗠 nay not be able to be submitted.
- Click "Next" to save your application and move on to the next section.
- Click "Previous" to return to a previous section.
- Review your application before submitting to ensure all fields are answered.
- Refer to the Youth Volunteering for Nature Funding Guidelines and Fact Sheets for further tips and information to assist you to complete the application.
- If you require assistance please call the Youth Volunteering for Nature project officer on 13 1963 or email volunteer@parks.vic.gov.au

#### **Applications**

Start Application

All your draft and submitted applications will be accessible through your VIF dashboard. If you save a draft application, you can access it to review, edit, proof read, submit or delete by clicking on the Application ID or the drop down arrow.

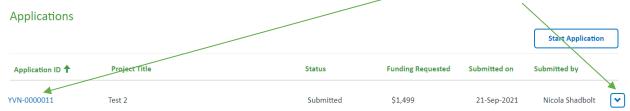

The application will only be editable if in draft status (un-submitted) and while the Round is open. Once you have submitted an application you are unable to edit it. The application will become 'view only'.

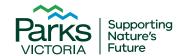

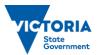

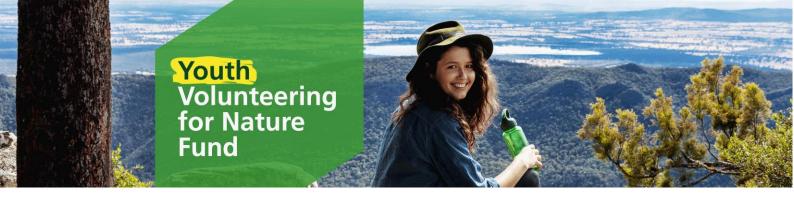

#### **Start an Application**

To start a new application, click on the "Start Application" button on the landing page or your YVN dashboard. The button will take you to the first page of the application.

**Start Application** 

#### **Applicant Details**

The Applicant is the individual applying for funding. You will need to provide your name, date of birth and contact details. These are the details Parks Victoria will use when contacting you about your application, so ensure they are correct.

#### Youth Volunteering for Nature Application

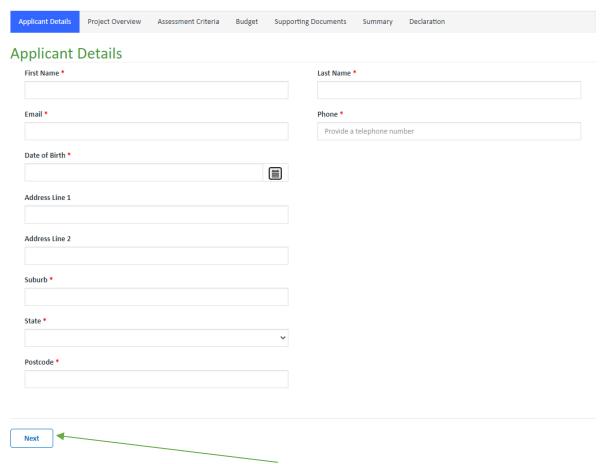

Once you have filled out all mandatory fields, click **Next** to save your application and progress to the next page. Do not exit an application page that you have completed without first clicking **Next**, even if you do not wish to proceed further, as this will mean the contents of the completed page are not saved. Once you have clicked **Next**, you can then exit and the draft will be saved up to the page you have completed.

The application will not save until all mandatory fields are completed (and correct). If any of the mandatory fields are not completed correctly, the errors will list at the top of the page in red. You must correct these errors to save, exit to the VIF dashboard or proceed to the Next page. Your application will not save if there are incomplete fields or errors.

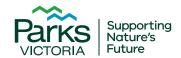

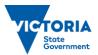

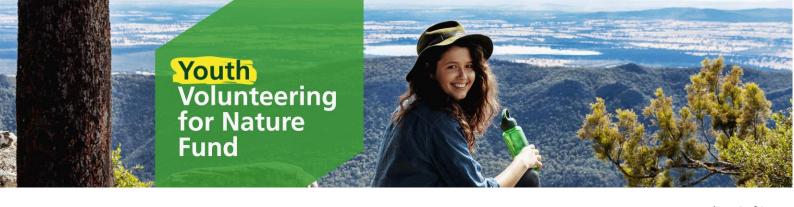

Factsheet 3 of 3

#### **Project Overview**

The Project Overview page provides you the opportunity to tell us about your project.

# Youth Volunteering for Nature Application

| Applicant Details 🗸 Project                                                                                                    |                                                      |                                                                                                    |                           |                      | _       |             |
|----------------------------------------------------------------------------------------------------|------------------------------------------------------|----------------------------------------------------------------------------------------------------|---------------------------|----------------------|---------|-------------|
| **                                                                                                    | Overview                                             | Assessment Criteria                                                                                                    | Budget                    | Supporting Documents | Summary | Declaration |
| Project Overview                                                                                                    | ,                                                    |                                                                                                    |                           |                      |         |             |
| _                                                                                                    | /                                                    |                                                                                                    |                           |                      |         |             |
| Project Title *                                                                                                    |                                                      |                                                                                                    |                           |                      |         |             |
| Example                                                                                                    |                                                      |                                                                                                    |                           |                      |         |             |
| Which area/s will your project                                                                                                    | be located? (                                        | Select all that apply)                                                                                                    |                           |                      |         |             |
| o the link to identify the area/s                                                                                                    | s vour proio                                         | ct will be based in                                                                                                    |                           |                      |         |             |
| e the link to identify the area/s                                                                                                    | s your proje                                         | ct will be based in.                                                                                                    |                           |                      |         |             |
| Which area/s will your proje                                                                                                    | ct be locat                                          | ed? (Select all that                                                                                                    | apply)                    |                      |         |             |
| /iew statewide managed bou                                                                                                    | undaries he                                          | re                                                                                                    |                           |                      |         |             |
|                                                                                                    |                                                      |                                                                                                    |                           |                      | Add lo  | cations     |
|                                                                                                    |                                                      |                                                                                                    |                           |                      |         |             |
|                                                                                                    |                                                      |                                                                                                    |                           |                      |         |             |
| ck the <b>Add locations</b> button to                                                                                                    | add one or                                           |                                                                                                    |                           |                      |         |             |
|                                                                                                    | auu one oi                                           | more areas to your                                                                                                    | project loca              | tion.                |         |             |
| oop-up-box will open. Select th                                                                                                    | ie <sub>Loo</sub>                                    | more areas to your                                                                                                    | project loca <sup>.</sup> | tion.                |         |             |
| oop-up-box will open. Select th<br>plicable region name(s) from the<br>. These will appear as <b>Selected</b>                                                                                                    | ne Loo<br>he —                                       |                                                                                                    | project loca              | tion.                | Search  | Q           |
| op-up-box will open. Select the olicable region name(s) from the olicable region name as Selected ords. Once you have selected                                                                                                    | ne <sub>Loo</sub><br>he<br><b>d</b><br>all           | okup records                                                                                                    | project loca              | tion.                | Search  | Q           |
| oop-up-box will open. Select the plicable region name(s) from the selected sords. Once you have selected plicable locations, click Add. Not project will not be based in a                                                                                                    | he Loo<br>he d<br>all<br>ote: if •                   | okup records  Region Name ↑                                                                                               | project loca              | tion.                | Search  | Q           |
| oop-up-box will open. Select the plicable region name(s) from the cords. Once you have selected plicable locations, click Add. Now project will not be based in a pecific location, for example if it                                                                                       | he Loo<br>he di<br>all ote: if va                    | Region Name 1  Eastern Victoria                                                                                           | project loca              | tion.                | Search  | Q           |
| oop-up-box will open. Select the plicable region name(s) from the selected sords. Once you have selected plicable locations, click Add. Not project will not be based in a                                                                                                    | he he di all ote: if va a select                     | Region Name 1 Eastern Victoria Melbourne Melbourne Marine and Maritime                                                    | project loca              | tion.                | Search  | Q           |
| op-up-box will open. Select the olicable region name(s) from the olicable region name(s) from the olicable will appear as <b>Selected</b> olicable locations, click <b>Add</b> . Not ur project will not be based in a pecific location, for example if it b based project or a podcast, so | he Loo<br>he di<br>all<br>ote: if v<br>a cis a cis a | Region Name 1  Eastern Victoria  Melbourne  Melbourne Marine and Maritime                                                 | project loca              | tion.                | Search  | Q           |
| op-up-box will open. Select the olicable region name(s) from the olicable region name(s) from the olicable will appear as <b>Selected</b> olicable locations, click <b>Add</b> . Not ur project will not be based in a pecific location, for example if it b based project or a podcast, so | he he di all ote: if va a seelect                    | Region Name 1 Eastern Victoria Melbourne Melbourne Marine and Maritime Northern Victoria Statewide                        | project loca              | tion.                | Search  | Q           |
| op-up-box will open. Select the olicable region name(s) from the olicable region name(s) from the olicable will appear as <b>Selected</b> olicable locations, click <b>Add</b> . Not ur project will not be based in a pecific location, for example if it b based project or a podcast, so | he Loo<br>he di<br>all<br>ote: if v<br>a cis a cis a | Region Name 1 Eastern Victoria Melbourne Melbourne Marine and Maritime Northern Victoria Statewide                        | project loca              | tion.                | Search  | Q           |
| op-up-box will open. Select the olicable region name(s) from the olicable region name(s) from the olicable will appear as <b>Selected</b> olicable locations, click <b>Add</b> . Not ur project will not be based in a pecific location, for example if it b based project or a podcast, so | he he di all ote: if va a select                     | Region Name 1 Eastern Victoria Melbourne Melbourne Marine and Maritime Northern Victoria Statewide                        | project loca              | tion.                | Search  | Q           |
| op-up-box will open. Select the olicable region name(s) from the olicable region name(s) from the olicable will appear as <b>Selected</b> olicable locations, click <b>Add</b> . Not ur project will not be based in a pecific location, for example if it b based project or a podcast, so | he he di all ote: if va a select                     | Region Name 1  Eastern Victoria  Melbourne  Melbourne Marine and Maritime  Northern Victoria  Statewide  Western Victoria | project loca              | tion.                | Search  | Q           |

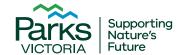

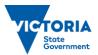

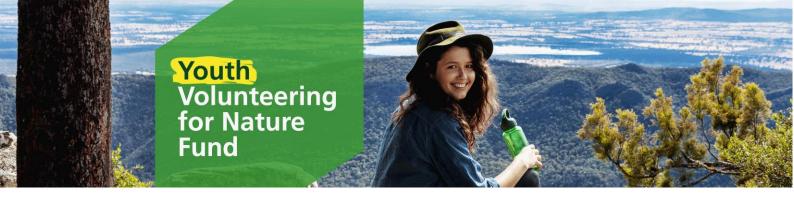

Factsheet 3 of 3

Upon clicking Add (or Cancel) you will return to the application form. The selected areas will now show in the table.

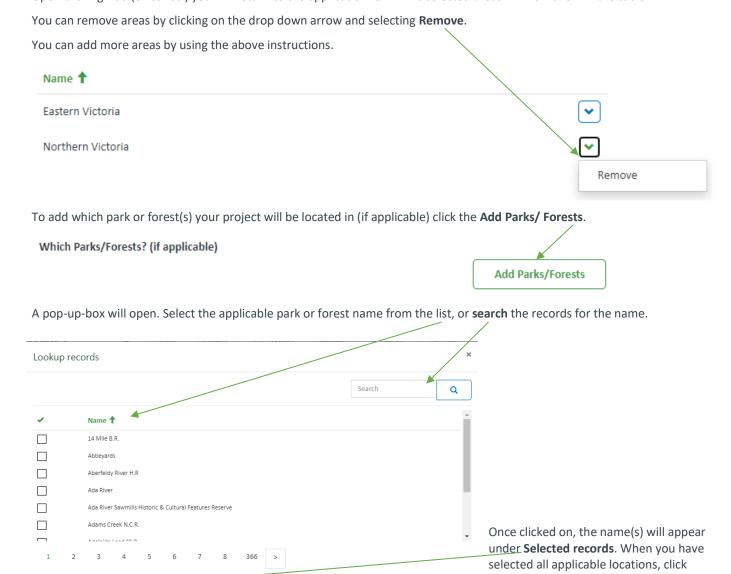

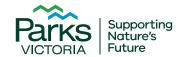

Selected records

Croajingolong National Park

★

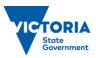

Add. Note: if your project will not be

based in a specific location, do not

complete this section.

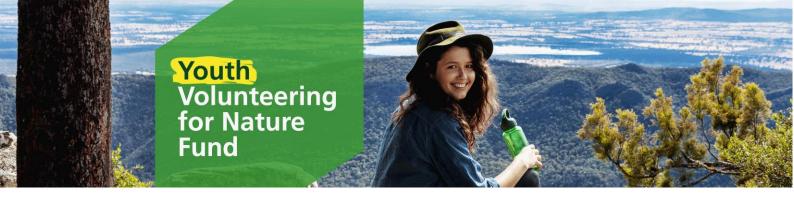

Factsheet 3 of 3

Use this link to visit a map which will assist you to identify who the Traditional Owners are for your location (if applicable).

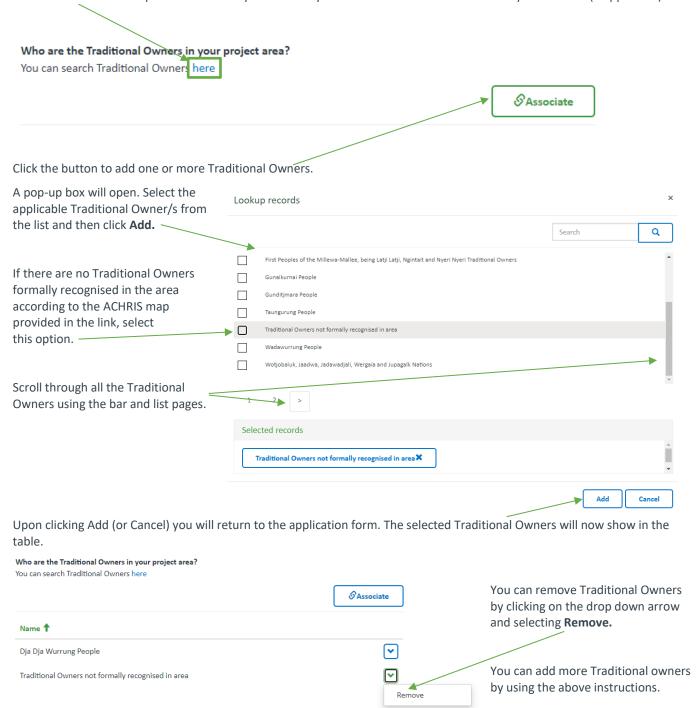

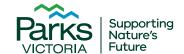

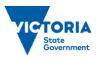

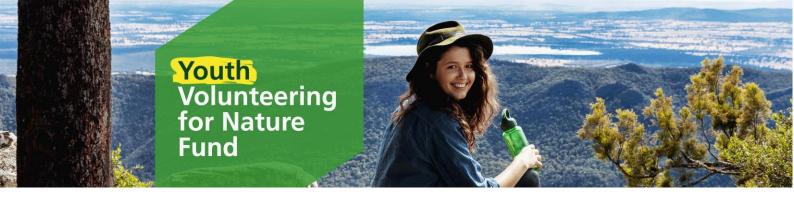

| Is your project conducted in jointly managed                                                                         | d land?                                                                                                    |
|----------------------------------------------------------------------------------------------------|----------------------------------------------------------------------------------------------------|
| You can find a list of jointly managed land he                                                                       |                                                                                                    |
|                                                                                                    |                                                                                                    |
|                                                                                                    | ~                                                                                                    |
| -                                                                                                    | before applying. Written support must be attached in the supporting docume nore information see the Fact Sheet: <i>Frequently Asked Questions</i>                                                                                                    |
| Do you have support from a Parks Victoria                                                                            | Representative, DELWP, and / or a Traditional Owner? *                                                                                                    |
|                                                                                                    | ~                                                                                                    |
| rates: click on the calendar <b>icon</b> to enter the                                                                | anticipated start and end dates.                                                                                                    |
| rojects must be completed within 6 months vith the Youth Volunteering for Nature Fund                                | from receipt of funding from Parks Victoria. Make sure the project dates align timelines.                                                                                                    |
| anticipated start date *                                                                                             |                                                                                                    |
|                                                                                                    | Su Mo Tu We Th Fr Sa                                                                                                    |
| anticipated end date *                                                                                               | 29 30 31 1 2 3 4 -<br>5 6 7 8 9 10 11                                                                                                    |
|                                                                                                    | 12 13 14 15 16 17 18 19 20 21 22 23 24 25                                                                                                    |
|                                                                                                    | 19 20 21 22 23 24 25 26 27 28 29 30 1 2                                                                                                    |
|                                                                                                    | 3 4 5 6 7 8 9                                                                                                    |
| ackground, scope and planned outcomes of                                                                             | ys you to provide an overview of the project so we can better understand the the project. It is your 'elevator pitch'. This can be submitted in written form (2 u do <u>not</u> need to submit both. If submitting a video, write 'see video' in the |
| What are you going to do? (200 words or less) If only su<br>Provide a brief summary below, outlining your project in | abmitting a video, write 'see video' in text box * 300 words or less or upload a video outlining your project.                                                                                                    |
| see video.                                                                                                    |                                                                                                    |

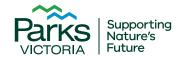

Upload a project objective/s video

Name **↓** 

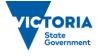

Status

Pending

•

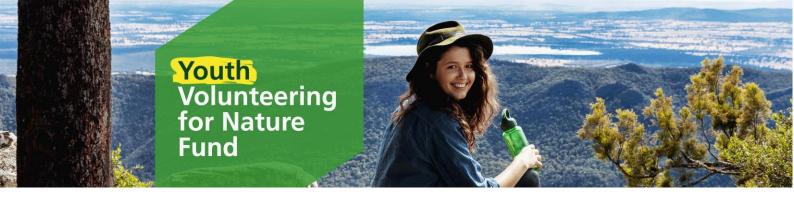

Factsheet 3 of 3

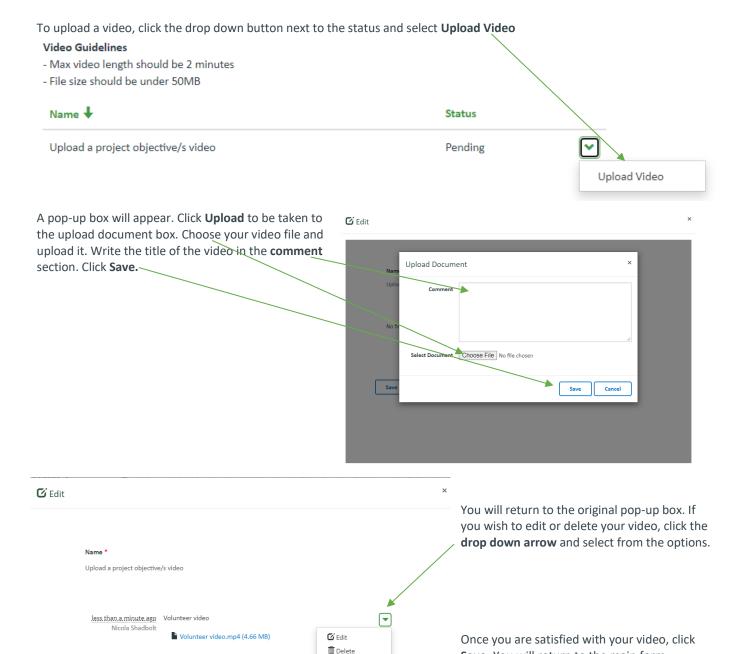

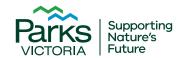

Upload

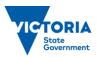

Save. You will return to the main form.

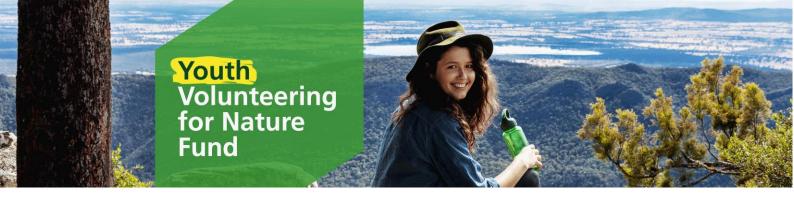

Factsheet 3 of 3

If you wish to return to the video to edit or remove it at a later time, click the drop down button next to status and click **Upload Video**. This will take you back to the Upload Video pop-up window where you can follow the instructions above to edit or remove it.

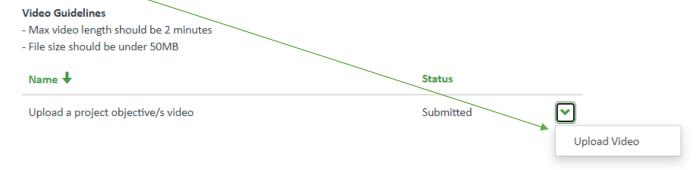

#### **Cultural Heritage Assessments**

Parks Victoria is responsible for protecting Aboriginal cultural heritage values on the parks estate. All projects that include ground disturbance (including tree planting) must undertake a cultural heritage assessment to determine the risk to Aboriginal heritage prior to the activity starting. For more information on this see the Fact Sheet: *Managing Country Together*.

If you select yes, a second drop down box will appear asking whether you have considered cultural heritage assessments. If you are successful in your application, staff will contact you to discuss cultural heritage assessments in further detail, and can provide further explanations and instructions where relevant.

#### Cultural Heritage Assessment

# Does your project involve ground disturbance (including tree planting)? \* All activities that include ground disturbance will require a cultural heritage assessment. If the activity is planned to take place within or proximal to an existing site or if heritage concerns are identified, you may be requested to seek an alternate location or amend the scope of the project. Yes Have you considered cultural heritage assessments?

Once you have filled out all mandatory fields, you can click **Next** to save your application. This will also progress you to the next page.

Remember: the application will not save until all mandatory fields are completed (and correct). If any of the mandatory fields are not completed correctly, the errors will list at the top of the page in red. You must correct these errors to save and proceed to the next page. Your application will not save if there are incomplete fields or errors.

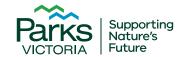

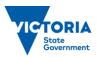

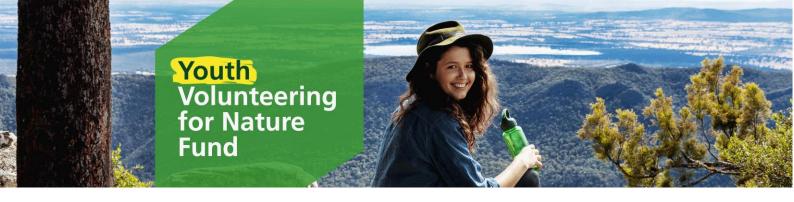

#### **Assessment Criteria**

The Assessment Criteria page provides you the opportunity to show us how your project meets the Youth Volunteering for Nature Fund objectives and assessment criteria, which the assessment panel will judge your application upon.

You can find a copy of the assessment criteria in the Funding Guidelines.

We recommend writing your responses in a word document prior to inputting them into the text boxes. You will find a link to a Word document on the YVN dashboard that provides the questions and space for you to draft your responses, should you wish to use it. You cannot submit this document, you must copy and paste them into the application form.

Youth Volunteering for Nature Application

| Applicant Details 🗸                           | Project Overview 🗸                                         | Assessment Criteria         | Budget        | Supporting Documents         | Summary | Declaration |
|-----------------------------------------------|------------------------------------------------------------|-----------------------------|---------------|------------------------------|---------|-------------|
| Assessment                                    | Criteria                                                   |                             |               |                              |         |             |
| Innovation                                    |                                                            |                             |               |                              |         |             |
|                                               | ct address the following de<br>ates value? (Describe in 20 |                             | nt approach   | to environmental             |         |             |
|                                               |                                                            |                             |               |                              |         |             |
|                                               |                                                            |                             |               | //                           |         |             |
| Volunteerism                                  |                                                            |                             |               |                              |         |             |
|                                               | our project will increase th                               | ne number of young volun    | teers, and if | it will improve inclusivity. |         |             |
|                                               | and/ or understanding of                                   |                             |               |                              |         |             |
|                                               |                                                            |                             |               |                              |         |             |
|                                               |                                                            |                             |               | //                           |         |             |
|                                               |                                                            |                             |               |                              |         |             |
| Merit                                         |                                                            |                             |               |                              |         |             |
| How many people do                            | you think will benefit from                                | m this project?*            |               |                              |         |             |
|                                               |                                                            |                             |               | ~                            |         |             |
| How many young peo                            | ople will you engage in this                               | project? *                  |               |                              |         |             |
|                                               |                                                            |                             |               | ~                            |         |             |
| What are the benefit:<br>200 words or less) * | s? Environmental, social, A                                | Aboriginal cultural heritag | e and/ or his | toric heritage (Describe in  |         |             |
|                                               |                                                            |                             |               |                              |         |             |
|                                               |                                                            |                             |               |                              |         |             |
|                                               |                                                            |                             |               |                              |         |             |
| Legacy                                        |                                                            |                             |               |                              |         |             |
|                                               | tinue the project into the f                               | future?                     |               |                              |         |             |
| No O yes                                      |                                                            |                             |               |                              |         |             |
|                                               |                                                            |                             |               |                              |         |             |
| How will the project p                        | provide lessons for the fut                                | ure? (Describe in 200 wor   | ds or less)   |                              |         |             |
|                                               |                                                            |                             |               |                              |         |             |
|                                               |                                                            |                             |               | //                           |         |             |
|                                               |                                                            |                             |               |                              |         |             |
|                                               |                                                            |                             |               |                              |         |             |
| Previous Ner                                  | xt                                                         |                             |               |                              |         |             |

Click **Next** to save the application and progress to the next page.

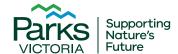

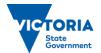

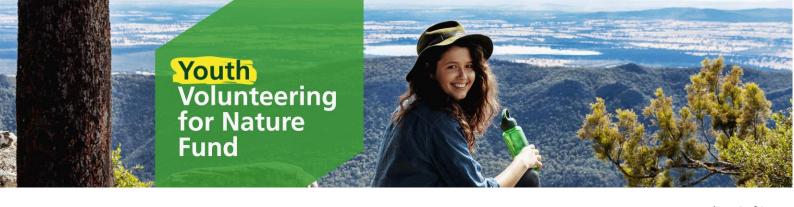

Factsheet 3 of 3

#### **Budget**

The Budget page provides you the opportunity to demonstrate how you will manage the funding you are requesting. When writing amounts, use numerals only, do not use the \$ symbol.

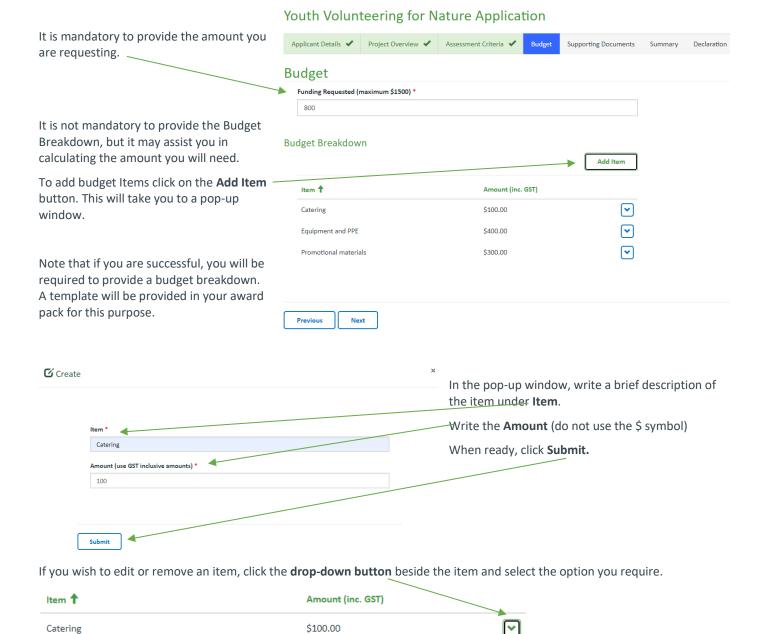

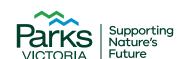

Equipment and PPE

Promotional materials

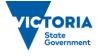

\$400.00

\$300.00

Edit

Remove

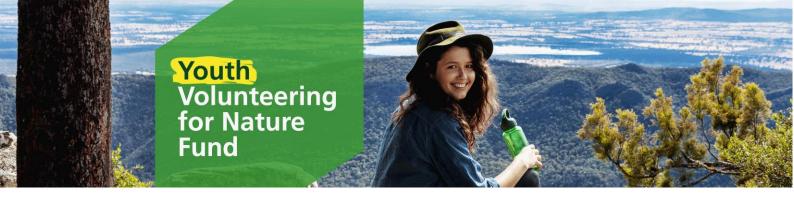

#### **Documents**

The Document page provides you the opportunity to further demonstrate community support for your project and assist us to better understand your project.

You **must** upload a copy of the mandatory document: **Land Manager/Traditional Owner/Area Chief Ranger Support**. You will not be able to submit your application without this document.

All other documents are not mandatory, but give you an opportunity to strengthen your application. Please keep attachments to a maximum of 7 only.

For more information see the Funding Guidelines and/or Fact Sheet: Frequently Asked Questions.

## Youth Volunteering for Nature Application

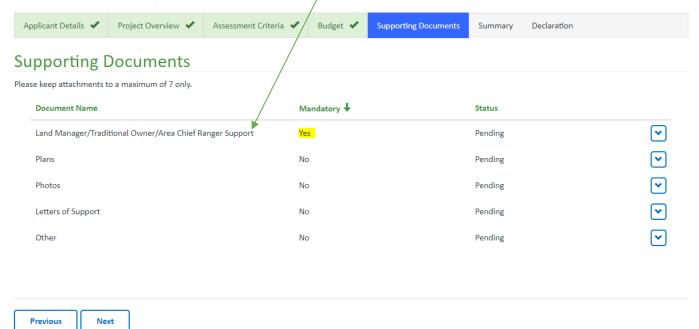

To upload documents, click on the relevant drop-down box.

| ı | Document Name                                           | Mandatory <b>↓</b> | Status  |               |
|---|---------------------------------------------------------|--------------------|---------|---------------|
| ı | and Manager/Traditional Owner/Area Chief Ranger Support | Yes                | Pending | $\overline{}$ |
| ı | Plans                                                   | No                 | Pending | Upload/Edit   |
| ı | Photos                                                  | No                 | Pending | ~             |
| ı | Letters of Support                                      | No                 | Pending | •             |
| ( | Other                                                   | No                 | Pending | •             |

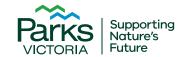

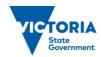

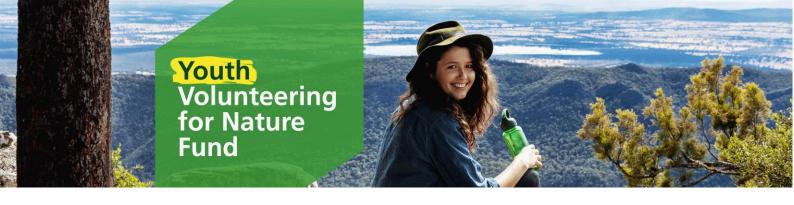

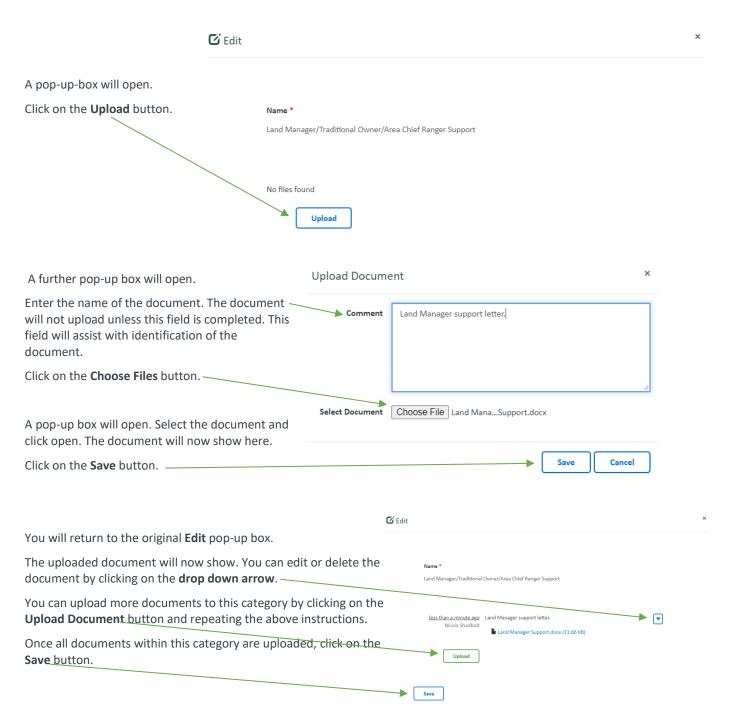

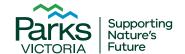

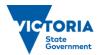

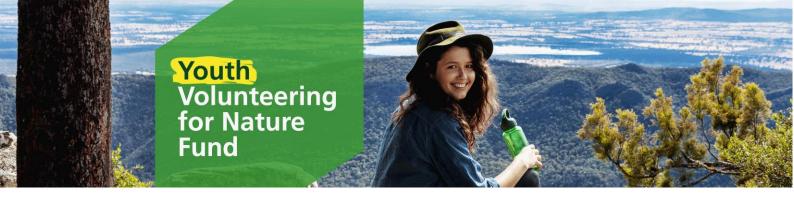

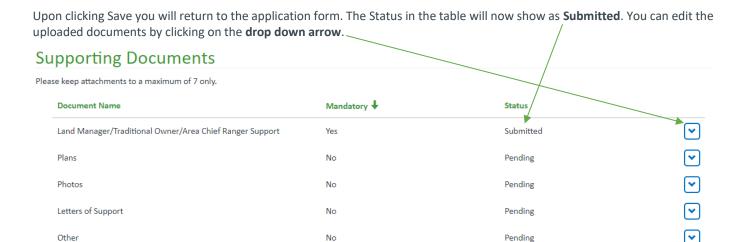

Upload more documents to the other categories by repeating the above instructions.

Once you have uploaded all applicable documents, click **Next** to save your application.

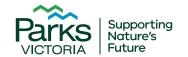

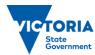

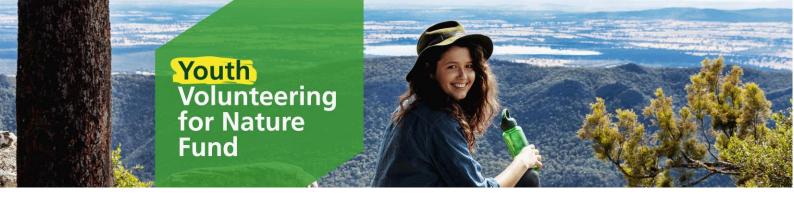

#### **Summary**

The Summary page provides you the opportunity to review your application and ensure all fields are answered and correct. You can also print this page.

Youth Volunteering for Nature Application

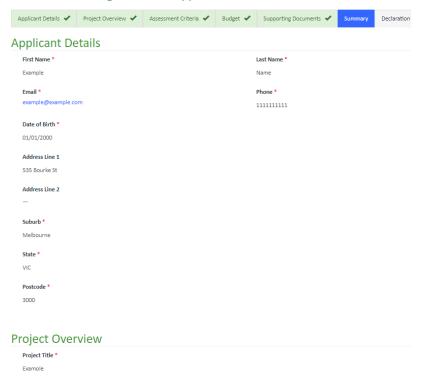

Once you have reviewed your application, click the **Next** button at the bottom of the page.

If you wish to make any changes, click **Previous** to return to previous pages.

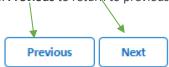

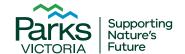

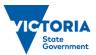

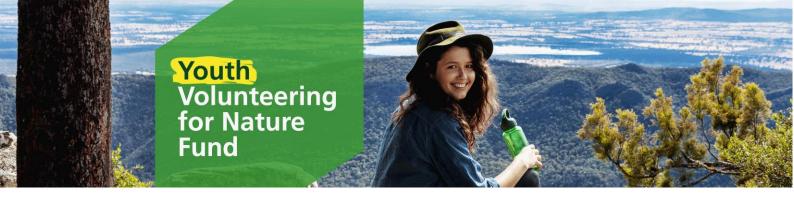

Factsheet 3 of 3

#### **Declaration**

The Declaration page confirms your responsibilities when submitting the application. You must agree to the declarations to submit the application.

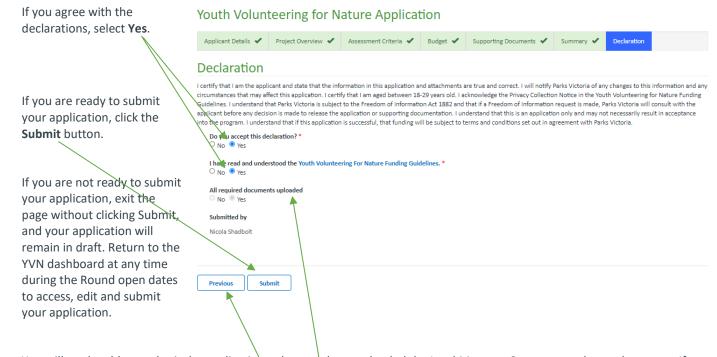

You will not be able to submit the application unless you have uploaded the Land Manager Support mandatory document. If you have not done so, the **All required documents uploaded** button will automatically select **No** and you will not be able to click the submit button. If this occurs, click the **Previous** button to return to the Supporting Documents page and upload the mandatory document.

**Note:** once submitted you will no longer be able to edit your application. Once submitted, you will receive a notification confirming the application has been submitted. You can return to the Dashboard to view the application at any stage.

You can also supply feedback on the process if you wish to by clicking the link on the final page. This is voluntary.

# Youth Volunteering for Nature Application

Thank you for your submission to the Youth Volunteering for Nature Fund. Outcomes will take approximately 4 months to be announced from the Rounds closing date. To return to your YVN Dashboard / Applications list click here.

This project is part of the Victoria's Great Outdoors, and we're asking the same questions across all projects. Please click here if you would like to provide feedback

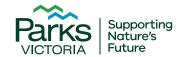

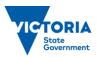